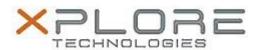

# Xplore Technologies Software Release Note

| Name                | Intel Trusted Execution Engine         |
|---------------------|----------------------------------------|
| File Name           | TXE_1.1.4.1145.zip                     |
| Release Date        | May 9, 2016                            |
| This Version        | 1.1.4.1145                             |
| Replaces<br>Version | All previous versions                  |
| Intended<br>Product | iX101B1 (Bobcat)                       |
| File Size           | 35 MB                                  |
| Operating           | Windows 7<br>Windows 8.1<br>Windows 10 |

### Fixes in this Release

N/A

### What's New in this Release

Unified support for Windows 7, 8.1 and 10

## **Known Issues and Limitations**

N/A

## **Installation and Configuration Instructions**

#### To install TXE 1.1.4.1145, perform the following steps:

- 1. Download the update and save to the directory location of your choice.
- 2. Unzip the file to a location on your local drive.
- 3. Double-click the installer (setupTXE.exe) and follow the prompts.

### Licensing

Refer to your applicable end-user licensing agreement for usage terms.